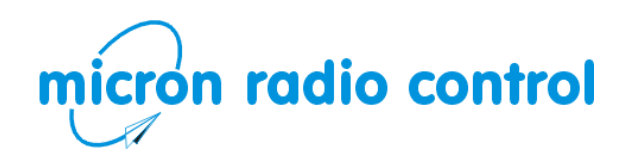

Uplands House, Castle Howard Road, Malton YO17 6NJ www.micronradiocontrol.co.uk +44 (0)1653 696008

# **Deltang Prog3 Receiver Programmer**

The [Prog3](http://micron.acronym.co.uk/rx_dt_land_v5.html#dt_prog3) programmer is used to change settings in Deltang land-based receivers - [Rx4](http://micron.acronym.co.uk/rx_dt_land_v5.html) 'v5' and [Rx6](http://micron.acronym.co.uk/rx_dt_land_r6.html). Each receiver has specific functions that can be configured to alter the way that the receiver responds to R/C commands.

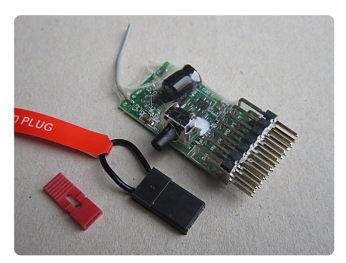

$$
\bigotimes_{0>18} \bigotimes_{3.2-10v} \bigotimes_{1 \leq 3 \leq 5} \bigotimes_{3.2-10v} \bigotimes_{18>0} \bigotimes_{18>0} \bigotimes_{18
$$

# **Pins & Plugs**

Pins 1-5 on Prog3 represent one row in the programming tables; pin 1 corresponds to the first column, pin 2 the second and so on. Each pin is set individually using the black or red jumper plugs; the black plug makes the LED flashes increase and the red plug decreases the LED flashes.

- the large black plug is placed across the top signal pin and bottom negative
- the small red plug is placed across the top signal pin and middle positive pin **DO NOT** place is across the middle (positive) and bottom (negative) pins

Inserting either plug briefly will cause the LED to flash the current setting for that pin - insert the plug then remove as soon as the LED starts to flash.

Each pin can be set to 0-18 flashes. Each value is flashed twice. The '0' setting has a very brief flicker. To setup a program:

- 1. Switch everything OFF (Prog3, Receivers, Transmitters).
- 2. Switch Prog3 ON.
- 3. Place a large or small plug on one pin to reveal the setting associated with that pin.
- 4. If the plug is kept on the flashes will increase (black plug) or reduce (red plug).
- 5. Remove plug to stop the LED flash value changing.
- 6. Press the button to save or switch Prog3 off to discard changes.

#### **Button**

The button on the side of Prog3 has three functions:

- 1. If it is being pressed when Prog3 is switched on, it makes Prog3 start binding.
- 2. Once Prog3 is on, when pressed it saves the values associated with each pin. This replaces any values saved previously.
- 3. Once Prog3 is on, when pressed it also causes the values associated with each pin to be transmitted to the receiver.

Each time you press the button the values will be saved and transmitted again.

# **Binding**

Prog3 needs to be bound to a receiver. Your receiver will still remember the bind info for your proper transmitter, it stores the Prog3 bind information separately so that you can use Prog3 without rebinding. You **must not** have both Prog3 and your transmitter switched on at the same time.

To bind with Prog3:

- 1. Switch everything OFF (Prog3, receivers, transmitters).
- 2. Switch the receiver ON and wait  $\sim$  20s for it to enter bind mode (LED rapid flash).
- 3. Press and hold the button on the side of Prog3 and switch it ON. Recevier and Prog2 LEDs should flash slowly.

4. The receiver LED should display 3-flash (3 flashes followed by a pause and then repeat) if the bind was successful. The Prog3 LED will come on solid.

# **Usage**

Prog3 acts as a surrogate transmitter. When Prog3 is ON and the receiver LED show a 3-flash, the receiver is in programming mode. To avoid unintended changes, keep the receiver off while making changes to Prog3 pin flashes.

To make receiver programming changes:

- 1. Switch everything OFF (Prog3, receiver, other transmitters).
- 2. Switch Prog3 ON and set an appropriate number of LED flashes for each of pins 1-5 to represent one row in the receiver programming table.
- 3. Switch one receiver ON and wait for the receiver LED to show 3-flash.
- 4. Press the button on Prog3 briefly to save and transmit the changes.
- 5. The LED on the receiver flashes fast for 1s if it accepts the changes (no special flash if the values are not accepted).
- 6. Switch Prog3 and the receiver OFF before trying to use it with a proper transmitter.

Repeat the steps for each receiver programming row that needs setting.

# **Tips**

- Prog3 can be powered with  $3.2-10v$  on any  $+/$  pin.
- Prog3 transmits continuously so switch it off when not needed.
- The small plug must never be placed over positive and negative pins as this will make smoke!
- Settings are saved when you press the button. They are also transmitted at that time so you should only press the button when you are ready. If you want to save your settings but not update the receiver, switch the receiver off before pressing the button on Prog3.

# **Receiver Programming Structure**

The structure for programming changes are shown on the 'Programming' page for each receiver found using the links below (hosted on the Deltang website). Each output or feature occupies one row in the table. The whole row (up to 5 columns) is programmed at one time. If a column is not used, the number of flashes for that pin on Prog3 can be anything. If one row is used for more than one feature, they must all be set at the same time.

The receiver board ID (eg: 60a) is printed on the PCB.

The version of the software is usually hand-written on the largest black chip on the receiver. If there are more than two numbers, use the first two numbers (top/left).

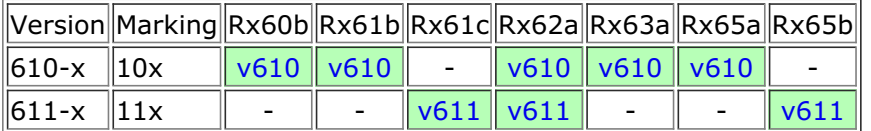

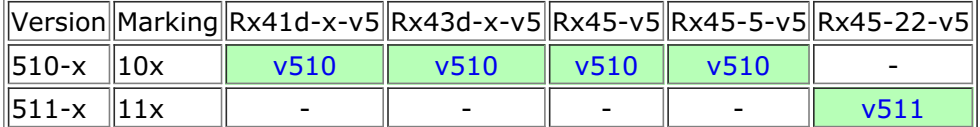

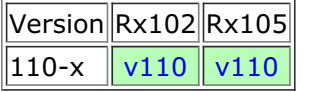

© Micron Radio Control